### 2 Finish Windows setup

Τελειώστε την εγκατάσταση των Windows Finalizati configurarea Windows Завершите установку Windows הגדרתWindowsהסתיימה

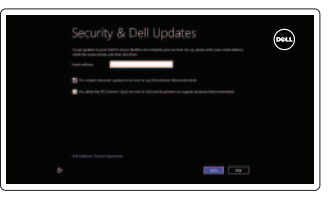

Εξερεύνηση πόρων | Explorati resurse בדוקמשאבים | больше Узнайте

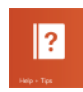

### 3 Explore resources

Πλήκτρα συντόμευσης | Taste pentru comenzi rapide Клавиши быстрого выбора команд | קיצורמקשי

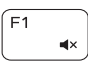

### Shortcut keys

Μείωση ακουστικής έντασης | Micsorare volum החלשאתעוצמתהקול | громкости Уменьшение Increase volume

Αύξηση ακουστικής έντασης | Mărire volum הגבראתעוצמתהקול | громкости Увеличение Play previous track/chapter

Αναπαραγωγήπροηγούμενουκομματιού/κεφαλαίου Redare melodie/capitol anterior Воспроизведение предыдущей дорожки или главы

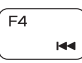

Í F3

### Mute audio Σίγασηήχου | Dezactivaţisunetul

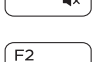

 $\blacksquare$ 

הפעל את הרצועה/הפרק הקודמים Play/Pause

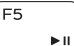

השתקהצלילים | звук Отключить Decrease volume

Αναπαραγωγή/Παύση | Redare/Pauză הפעל/השהה | Пауза/Âоспроизведение

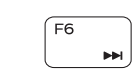

### Connect the power adapter and press the 1 power button

Συνδέστε τον προσαρμογέα ισχύος και πιέστε το κουμπί τροφοδοσίας Conectati adaptorul de alimentare și apăsați pe butonul de alimentare Подключите адаптер источника питания и нажмите на кнопку питания חבר את מתאם החשמל ולחץ על לחצו ההפעלה

### $\triangle$ <u> DOOOOOOOOOOO</u>  $\fbox{1.5cm} \begin{picture}(20,20) \put(0,0){\dashbox{0.5}(20,0){10}} \put(15,0){\dashbox{0.5}(20,0){10}} \put(15,0){\dashbox{0.5}(20,0){10}} \put(15,0){\dashbox{0.5}(20,0){10}} \put(15,0){\dashbox{0.5}(20,0){10}} \put(15,0){\dashbox{0.5}(20,0){10}} \put(15,0){\dashbox{0.5}(20,0){10}} \put(15,0){\dashbox{0.5}(20,0){10}} \put(15,0){\dash$ <u>\_\_\_\_\_\_\_\_\_\_\_\_\_\_\_\_\_\_</u> **NNABa** 100000

Play next track/chapter

Redare melodie/capitol următor

Αναπαραγωγήεπόμενουκομματιού/κεφαλαίου

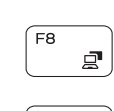

 $F10$ 

 $F11$ 

 $F12$ 

**Fn** 

 $\overline{a}$ 

 $\mathscr{U}$  примечание. Для получения дополнительной информации, см. раздел *Характеристики* на **dell.com/support**.

Η Dell μου | Computerul meu Dell Мой компьютер Dell | Dellשלי

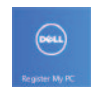

Δήλωση του υπολογιστή σας | Înregistrati-vă computerul רשוםאתהמחשבשלך | компьютер Çарегистрируйте

Ενεργοποιήστε την ασφάλεια και τις ενημερώσεις Activati securitatea și actualizările Âключите обновления и службы обеспечения безопасности אפשראבטחהועדכונים

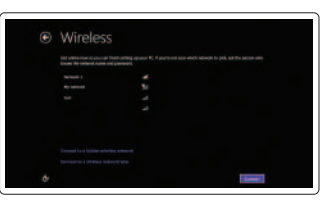

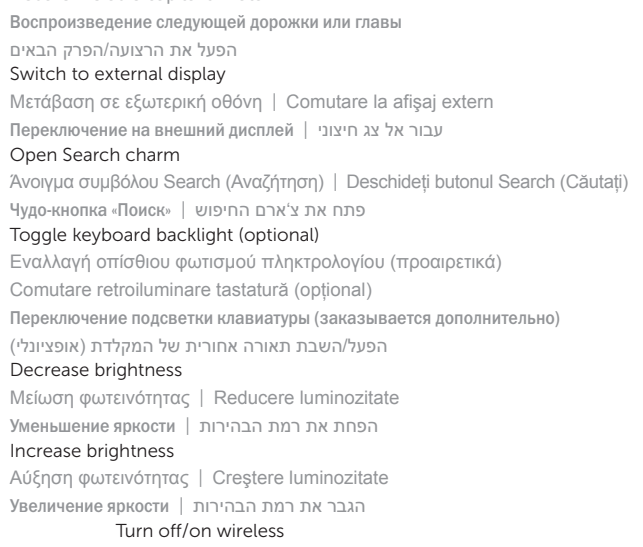

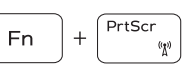

Ενεργοποίηση/Απενεργοποίηση ασύρματης επικοινωνίας

Activare/dezactivare functie wireless

Πραγματοποιήστε είσοδο στον λογαριασμό σαςστηMicrosoftήδημιουργήστε τοπικόλογαριασμό

Conectati-vă la contul Microsoft sau creati un cont local

Οδηγόςγρήγορηςέναρξης Ghid de pornire rapidă Краткое руководство по началу работы מדריך התחלה מהירה

Âключение или выключение беспроводной сети

הפעל/השבת פעילות אלחוטית

### Toggle Fn-key lock

Eναλλαγή κλειδώματος πλήκτρου Fn | Comutare blocare tastă Fn Клавиша Fn - переключатель блокировки | Fn החלף מצב נעילת מקש

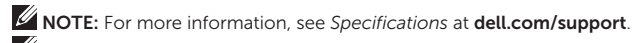

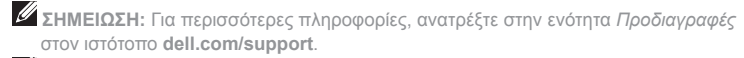

**NOTĂ:** Pentru informații suplimentare, consultați Specificații la adresa dell.com/support.

**הערה:** לקבלתמידענוסף,ראהמפרטבאתר**support/com.dell**.

### Help and Tips

Βοήθεια και συμβουλές | Ajutor și sfaturi Помощь и подсказки | личато и

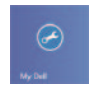

My Dell

### Register your computer

### Enable security and updates

### Sign in to your Microsoft account or create a local account

Âойти в учетную запись Microsoft или создать локальную учетную запись

היכנס לחשבון Microsoft שלך או צור חשבון מקומי

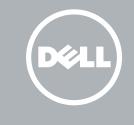

### Connect to your network Συνδεθείτε στο δίκτυό σας Conectati-vă la retea Подключитесь к сети

התחברלרשת

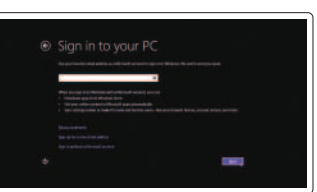

## Quick Start Guide

# Inspiron 15

5000 Series

### Features

5678

Δυνατότητες | Caracteristici | Особенности תכונות |

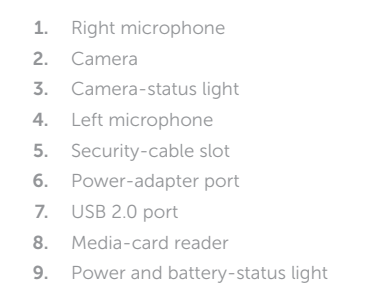

- 18. Regulatory label
	- 19. Service Tag label

11. Left-click area 12. Right-click area 13. Headset port 14. USB 3.0 ports (2) 15. HDMI port 16. Network port 17. Power button

- 
- 10. Hard-drive status light
- 1. Δεξί μικρόφωνο
- 2. Κάμερα
- 3. Λυχνία κατάστασης κάμερας
- 4. Αριστερό μικρόφωνο
- 5. Υποδοχή καλωδίου ασφαλείας
- 6. Θύρα προσαρμογέα ισχύος
- 7. Θύρα USB 2.0
- 8. Μονάδα ανάγνωσης καρτών πολυμέσων
- 9. Λυχνία κατάστασης τροφοδοσίας και μπαταρίας
- 10. Λυχνία κατάστασης σκληρού δίσκου
- 11. Περιοχή αριστερού κλικ
- 12. Περιοχή δεξιού κλικ
- 13. Θύρα ακουστικών
- 14. Θύρες USB 3.0 (2)
- 15. Θύρα HDMI
- 16. Θύρα δικτύου
- 17. Κουμπί τροφοδοσίας
- 18. Ετικέτα ρυθμιστικών φορέων
- 19. Ετικέτα εξυπηρέτησης

- 1. Microfonul din dreapta
- 2. Cameră
- 3. Indicator luminos de stare a camerei 13. Port pentru set cască-microfon
- 4. Microfonul din stânga
- 5. Slot pentru cablu de securitate
- 6. Port pentru adaptorul de alimentare
- 7. Port USB 2.0
- 8. Cititor de cartele de stocare
- 9. Indicator luminos de stare a alimentării 19. Etichetă de service şi bateriei
- 10. Indicator luminos de stare a hard diskului
- 11. Zona de clic stânga
- 12. Zona de clic dreapta
- 
- 14. Porturi USB 3.0 (2)
- 15. Port HDMI
- 16. Port de retea
- 17. Buton de alimentare
- 18. Etichetă de reglementare
- 
- 11. אזור לחיצה שמאלית 12. אזור לחיצה ימנית 1313יציאת אוזנייה
- ) 1414יציאות 3.0 USB )2
- 1515יציאת HDMI
- 16. יציאת רשת
- 17. לחצן הפעלה
- 18. תווית תקינה
- 19. תווית תג שירות
- 1. Правый микрофон
- 2. Камера
- 3. Индикатор состояния камеры
- 4. Левый микрофон
- 5. Гнездо защитного кабеля
- 6. Порт адаптера питания
- 7. Порт USB 2.0
- 8. Устройство чтения карт памяти
- 9. Индикатор питания и уровня заряда батареи
- 10. Индикатор обращения к жесткому диску

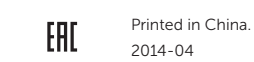

- 11. Область щелчка левой кнопки мыши
- 12. Область щелчка правой кнопки мыши
- 13. Порт для наушников
- 14. Порты USB 3.0 (2)
- 15. Порт HDMI
- 16. Сетевой порт
- 17. Кнопка питания
- 18. Нормативная наклейка
- 19. Метка обслуживания

- מיקרופון ימני . 1
	- מצלמה . 2
- נורית מצב מצלמה . 3
- מיקרופון שמאלי . 4
- חריץ כבל אבטחה . 5
- יציאת מתאם לספק כוח . 6
	- יציאת 2.0 USB . 7
- קורא כרטיסי מדיה . 8
- נורית מצב חשמל וסוללה . 9
- 1010נורית מצב כונן קשיח

#### Product support and manuals

Υποστήριξη και εγχειρίδια προϊόντων Manuale și asistență pentru produse Техническая поддержка и руководства по продуктам תמיכה ומדריכים למוצר

#### dell.com/support dell.com/support/manuals dell.com/windows8

Contact Dell

### Επικοινωνία με την Dell | Contactaţi Dell

Обратитесь в компанию Dell פנה אל Dell|

dell.com/contactdell

#### Regulatory and safety

Ρυθμιστικοί φορείς και ασφάλεια Reglementări și siguranță Безопасность и соответствие стандартам תקנות ובטיחות

dell.com/regulatory\_compliance

#### Regulatory model

Μοντέλο κατά τους ρυθμιστικούς φορείς Model de reglementare Модель согласно нормативной документации דגם תקינה

P39F

### Regulatory type

Τύπος κατά τους ρυθμιστικούς φορείς Tip de reglementare Тип согласно нормативной документации סוג תקינה

P39F002

<u> III | AN AN AN AN AN AN AN AN AN A</u>

#### Computer model

Μοντέλο υπολογιστή | Modelul computerului Модель компьютера דגם מחשב |

Inspiron 5545

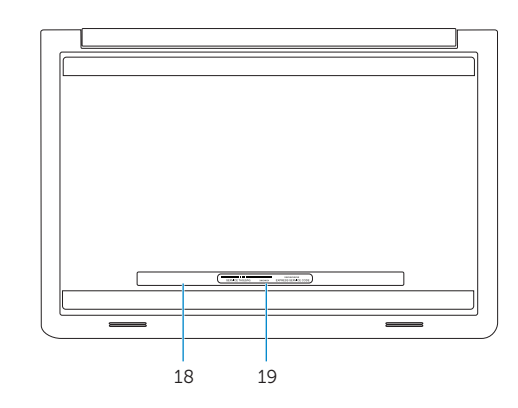

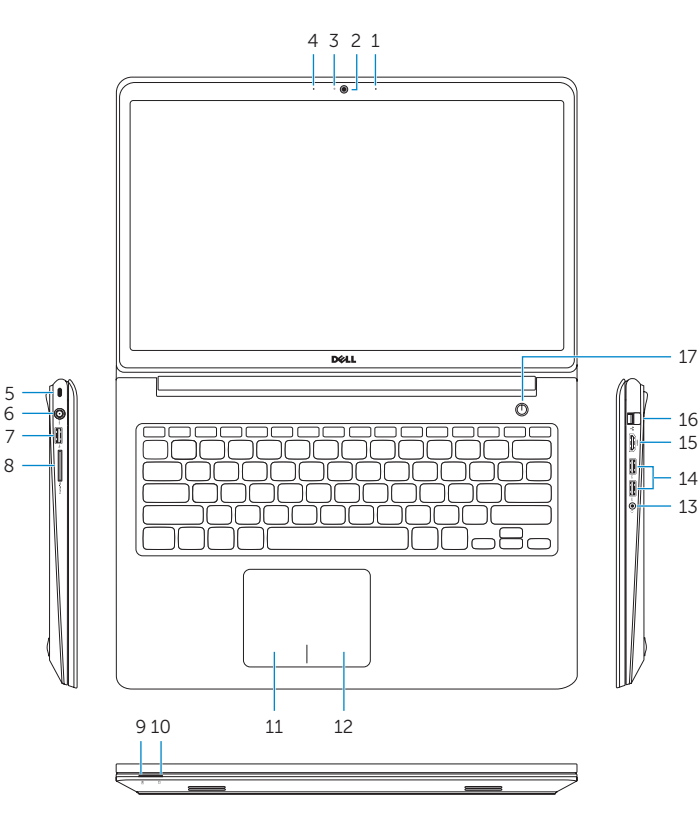

© 2014 Dell Inc. © 2014 Microsoft Corporation.